### PHÒNG GD - ĐT QUẬN LONG BIÊN TRƯỜNG THCS PHÚC LỢI

**ĐỀ 1**

#### **ĐỀ KIỂM TRA GIỮA KỲ II MÔN: TIN 7 -Tiết 53**

Năm học: 2020 – 2021 Thời gian làm bài: 45 phút

# **I. TRẮC NGHIỆM (5,0 điểm):** *Ghi lại chữ cái đứng trước đáp án đúng vào bài làm:* **Câu 1:** Để gộp nhiều ô của trang tính thành một ô và thực hiện căn giữa dữ liệu, ta sử dụng nút lệnh nào? A. 事 B. 毕 C. 上, D. **Câu 2.** Mở dải lệnh **View**  $\rightarrow$  chọn lệnh **Page Break Preview** đề: A. Xem ngắt trang B. Xem trước trang in C. In trang tính D. Thiết đặt lề in **Câu 3**. Để tạo biểu đồ ta sử dụng nút lệnh nào dưới đây ? A. Pie B.  $\frac{1}{2}$  B.  $\frac{1}{2}$  C.  $\frac{1}{2}$  D. **Câu 4.** Để chọn hướng giấy đứng ta nháy lựa chọn nào dưới đây. **A.**Land scape B. Portrait C. Horizontally D. Vertically **Câu 5.** Trong ô A1 có nội dung " Bảng điểm lớp 7N". Để căn chỉnh nội dung này vào giữa bảng điểm (Giữa các cột từ A đến G). Sau khi chọn các ô từ A1 đến G1, em chọn nút lệnh?  $A. \equiv$   $B. \equiv$   $C. \equiv$   $D.$ **Câu 6.** Để thay đổi font chữ trang tính ta nút lệnh nào dưới đây ? **B.**  $\overrightarrow{A}$   $\overrightarrow{A}$  **A.**  $\overrightarrow{C}$  **10 Fig. 10 B. D. Times New Rom v Câu 7.** Ô A1 của trang tính có số 1.753; Sau khi chọn ô A1, nháy chuột 1 lần vào nút thì kết quả hiển thị ở ô A1 sẽ là: A. 1.7530 B. 1.76 C. 1.753 D. 1.75 Câu 8: Nút lện <sup>A</sup> (Font Color) dùng để: A. Định dạng phông chữ. B. Định dạng màu chữ. C. Định dạng kiểu chữ. D. Định dạng cỡ chữ. **Câu 9:** Để xem trước khi in, ta sử dụng nút lệnh nào sau đây? A. Print B. Page Break Preview C. Fill Color D. Print Preview Câu 10: Nút lệnh kh dùng để làm gì? A. Sắp xếp dữ liệu theo thứ tự tăng dần B. Lọc dữ liệu C. Sắp xếp dữ liệu theo thứ tự giảm dần D. Tô màu chữ. **Câu 11:** Nút lệnh  $\frac{2}{3}$  dùng để làm gì? A. Sắp xếp dữ liệu theo thứ tự tăng dần B. Lọc dữ liệu

C. Sắp xếp dữ liệu theo thứ tự giảm dần D. Tô màu chữ.

Câu 12: Tiêu chuẩn lọc Top 10 là tiêu chuẩn lọc:

- A. Cột có giá trị cao nhất. B. Hàng có giá trị nhỏ nhất.
- C. Hàng có giá trị cao nhất. D. Hàng có giá trị cao nhất hoặc nhỏ nhất.

**Câu 13:** Trong hộp thoại Page Setup, để đặt lề cho trang tính ta chọn trang nào?

A. Header / Footer B. Page C. Margins D. Page Setup

**Câu 14:** Tăng thêm một chữ số phần thập phân là nút nào?

**Câu 15:** Để định dạng cỡ chữ, ta sử dụng nút lệnh nào?

A. Font B. Font size C. Font Color D. Fill Color **Câu 16:** Tác dụng của nút lệnh **Next** trên thanh công cụ Print Preview dung để:

- A. Xem trang trước B. Điều chỉnh chế độ ngắt trang.
- C. Xem trang kế tiếp D. Điều chỉnh hướng giấy.

**Câu 17:** Nút lệnh nào sau đây dung để kẻ đường biên ô tính:

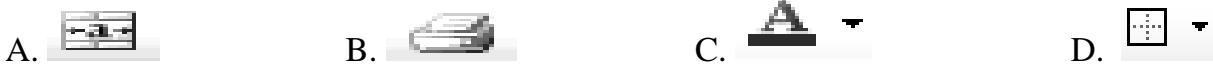

**Câu 18:** Để lọc dữ liệu ta thực hiện lệnh:

A. Data/Filter/Show All B. Data/Filter/Advanced Filter C. Data/Sort D. Data/Filter/Auto Filter

**Câu 19:** Lợi ích của việc xem trước khi in:

A. Cho phép kiểm tra trước những gì sẽ in ra.

B. Kiểm tra lỗi chính tả trước khi in.

C. Kiểm tra được vị trí ngắt trang đang ở đâu.

D. Tất cả các ý trên đều sai.

**Câu 20:** Để so sánh dữ liệu và dự đoán xu thế tăng hay giảm của dữ liệu, em sử dụng biểu đồ:

- A. Biểu đồ côt B. Biểu đồ hình tròn
	-
- C. Biểu đồ hình gấp khúc D. Biểu đồ miền **II. TỰ LUẬN: (5 điểm)**.

**Câu 1:** Sắp xếp dữ liệu là gì? Hãy nêu các bước sắp xếp dữ liệu (2.5đ)

**Câu 2**: Cho Bảng Điểm Lớp 7A như sau :

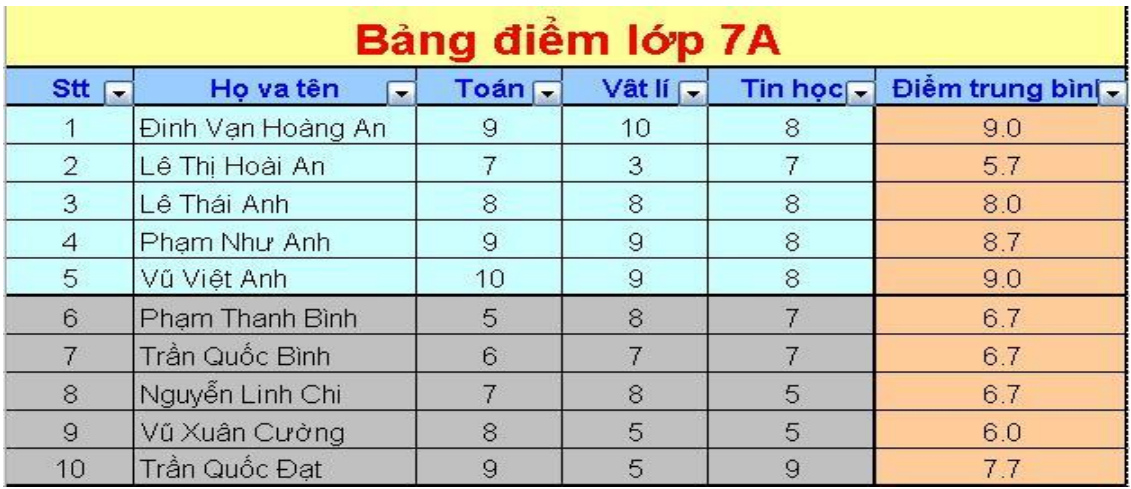

a/ Hãy nêu các bước sắp xếp dữ liệu trong cột Toán theo thứ tự tăng dần. (1.5đ) b/ Hãy nêu các bước để lọc ra 3 bạn có Điểm Trung Bình nhỏ nhất ? (1.0)

A. B. C. D.

#### PHÒNG GD - ĐT QUẬN LONG BIÊN TRƯỜNG THCS PHÚC LỢI

#### **ĐỀ KIỂM TRA MÔN: TIN 7 -Tiết 53**

Năm học: 2020 – 2021 Thời gian làm bài: 45 phút

**I. TRẮC NGHIỆM (5,0 điểm):** *Ghi lại chữ cái đứng trước đáp án đúng vào bài làm:* **Câu 1.** Trong ô A1 có nội dung " Bảng điểm lớp 7N". Để căn chỉnh nội dung này vào giữa bảng điểm (Giữa các cột từ A đến G). Sau khi chọn các ô từ A1 đến G1, em chọn nút lệnh?  $A. \equiv$   $B. \equiv$   $C. \equiv$   $D.$ **Câu 2.** Nút lệnh  $\frac{21}{4}$  dùng để làm gì? A. Sắp xếp dữ liệu theo thứ tư tăng dần B. Lọc dữ liệu C. Sắp xếp dữ liệu theo thứ tự giảm dần D. Tô màu chữ. **Câu 3.** Để định dạng cỡ chữ, ta sử dụng nút lệnh nào? A. Font B. Font size C. Font Color D. Fill Color **Câu 4.** Để so sánh dữ liệu và dự đoán xu thế tăng hay giảm của dữ liệu, em sử dụng biểu đồ: A. Biểu đồ cột B. Biểu đồ hình tròn C. Biểu đồ hình gấp khúc D. Biểu đồ miền **Câu 5.** Để gộp nhiều ô của trang tính thành một ô và thực hiện căn giữa dữ liệu, ta sử dụng nút lệnh nào? A. 事 B. ? B. 图 C. 语 D. **Câu 6.** Mở dải lệnh **View** chọn lệnh **Page Break Preview** để: A. Xem ngắt trang B. Xem trước trang in C. In trang tính D. Thiết đặt lề in **Câu 7.** Để thay đổi font chữ trang tính ta nút lệnh nào dưới đây ? **B.**  $A^* A^*$  **C.**  $\begin{array}{ccc} 10 & \mathbf{r} & \mathbf{B} \\ 10 & \mathbf{r} & \mathbf{B} \end{array}$  **C.** Times New Rom  $\mathbf{r}$ . **Câu 8.** Lợi ích của việc xem trước khi in: A. Cho phép kiểm tra trước những gì sẽ in ra. B. Kiểm tra lỗi chính tả trước khi in. C. Kiểm tra được vị trí ngắt trang đang ở đâu. D. Tất cả các ý trên đều sai. **Câu 9.** Ô A1 của trang tính có số 1.753; Sau khi chọn ô A1, nháy chuột 1 lần vào nút thì kết quả hiển thị ở ô A1 sẽ là: A. 1.7530 B. 1.76 C. 1.753 D. 1.75 **Câu 10.** Để chọn hướng giấy đứng ta nháy lựa chọn nào dưới đây. **A.**Land scape B. Portrait C. Horizontally D. Vertically Câu 11. Nút lện  $\mathbf{A}$  <sup>\*</sup> (Font Color) dùng để: A. Định dạng phông chữ. B. Định dạng màu chữ. C. Định dạng kiểu chữ. D. Định dạng cỡ chữ. **Câu 12.** Tác dụng của nút lệnh **Next** trên thanh công cụ Print Preview dung để:

A. Xem trang trước B. Điều chỉnh chế đô ngắt trang.

# **ĐỀ 2**

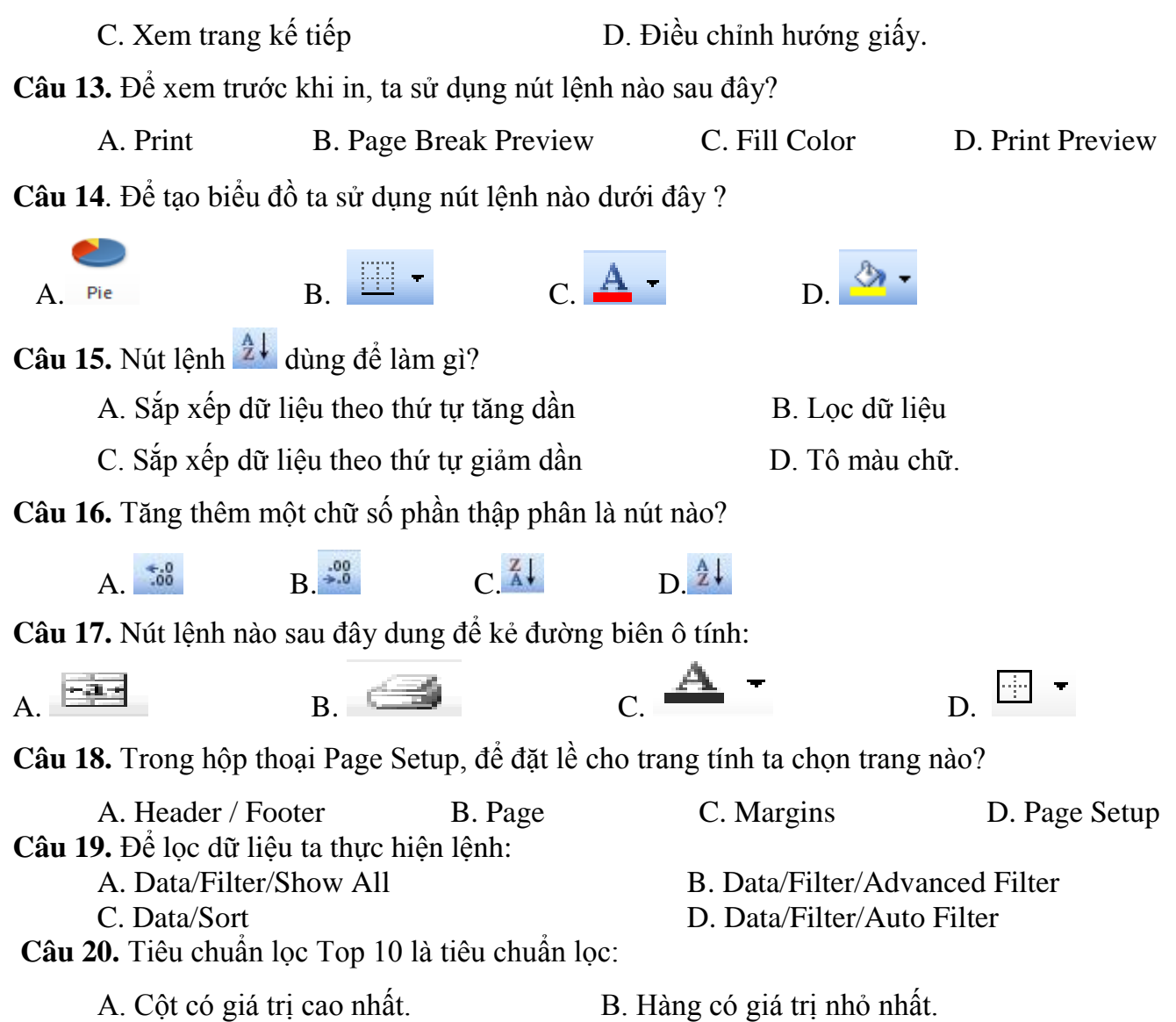

C. Hàng có giá trị cao nhất. D. Hàng có giá trị cao nhất hoặc nhỏ nhất.

# **II. TỰ LUẬN: (5 điểm)**.

**Câu 1:** Sắp xếp dữ liệu là gì? Hãy nêu các bước sắp xếp dữ liệu (2.5đ)

**Câu 2**: Cho Bảng Điểm Lớp 7A như sau :

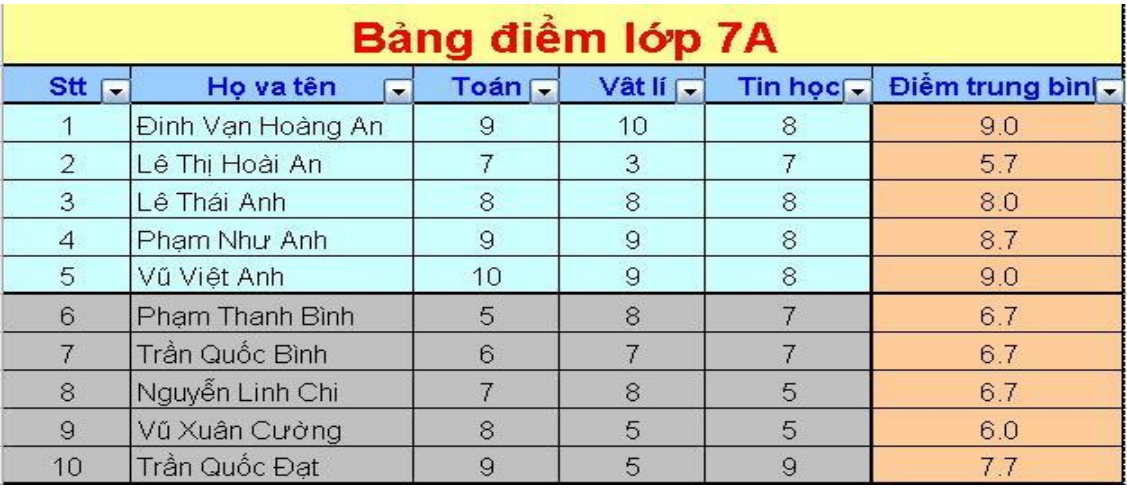

a/ Hãy nêu các bước sắp xếp dữ liệu trong cột Toán theo thứ tự tăng dần. (1.5đ) b/ Hãy nêu các bước để lọc ra 3 bạn có Điểm Trung Bình nhỏ nhất ? (1.0)

## PHÒNG GD - ĐT QUẬN LONG BIÊN TRƯỜNG THCS PHÚC LỢI

**Câu 1**. Để tạo biểu đồ ta sử dụng nút lệnh nào dưới đây ?

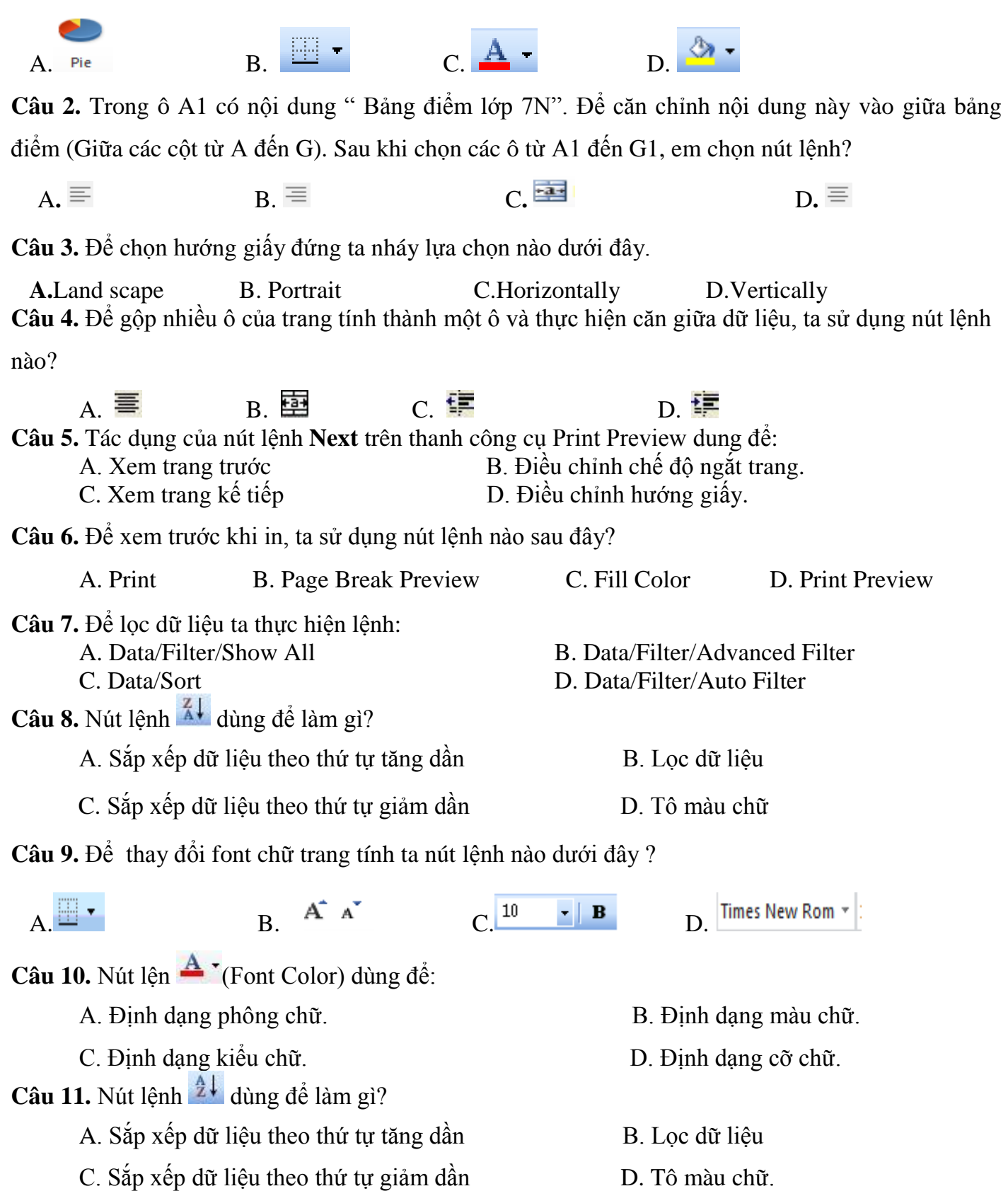

# **ĐỀ 3**

**Câu 12.** Ô A1 của trang tính có số 1.753; Sau khi chọn ô A1, nháy chuột 1 lần vào nút <sup>thô</sup> thì kết quả hiển thị ở ô A1 sẽ là: A. 1.7530 B. 1.76 C. 1.753 D. 1.75 **Câu 13.** Để định dạng cỡ chữ, ta sử dụng nút lệnh nào? A. Font B. Font size C. Font Color D. Fill Color **Câu 14.** Lợi ích của việc xem trước khi in: A. Cho phép kiểm tra trước những gì sẽ in ra. B. Kiểm tra lỗi chính tả trước khi in. C. Kiểm tra được vị trí ngắt trang đang ở đâu. D. Tất cả các ý trên đều sai. **Câu 15.** Tiêu chuẩn lọc Top 10 là tiêu chuẩn lọc: A. Cột có giá trị cao nhất. B. Hàng có giá trị nhỏ nhất. C. Hàng có giá trị cao nhất. D. Hàng có giá trị cao nhất hoặc nhỏ nhất. **Câu 16.** Để so sánh dữ liệu và dự đoán xu thế tăng hay giảm của dữ liệu, em sử dụng biểu đồ: A. Biểu đồ côt B. Biểu đồ hình tròn C. Biểu đồ hình gấp khúc D. Biểu đồ miền **Câu 17.** Trong hộp thoại Page Setup, để đặt lề cho trang tính ta chọn trang nào? A. Header / Footer B. Page C. Margins D. Page Setup **Câu 18.** Nút lệnh nào sau đây dung để kẻ đường biên ô tính:  $A.$  B. B. C. D. D. **Câu 19.** Tăng thêm một chữ số phần thập phân là nút nào? A.  $50^{\circ}$  B.  $50^{\circ}$  C. A. D.  $2\downarrow$ **Câu 20.** Mở dải lệnh **View**  $\rightarrow$  chọn lệnh **Page Break Preview** đề: A. Xem ngắt trang B. Xem trước trang in C. In trang tính D. Thiết đặt lề in **II. TỰ LUẬN: (5 điểm)**. **Câu 1:** Sắp xếp dữ liệu là gì? Hãy nêu các bước sắp xếp dữ liệu (2.5đ)

**Câu 2**: Cho Bảng Điểm Lớp 7A như sau :

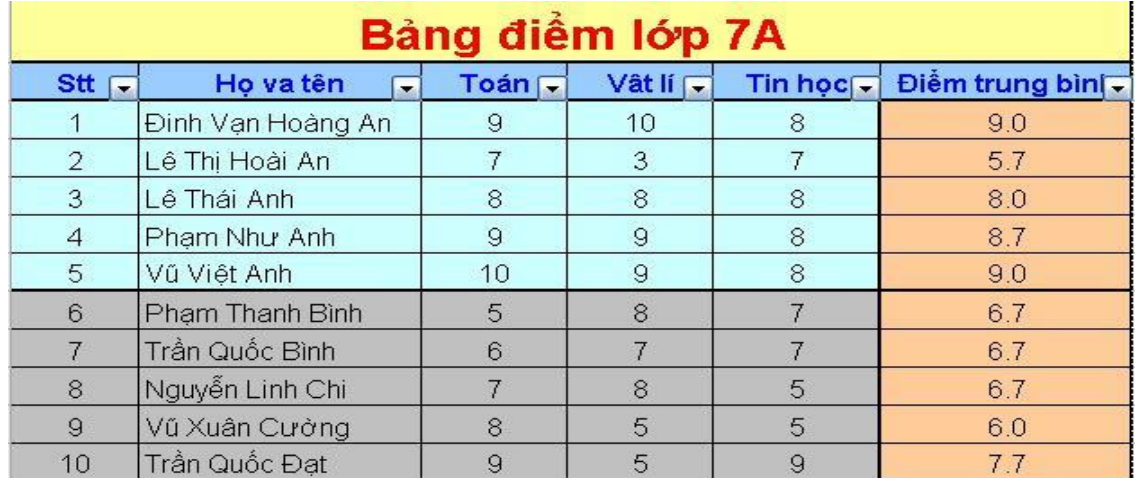

a/ Hãy nêu các bước sắp xếp dữ liệu trong cột Toán theo thứ tự tăng dần. (1.5đ) b/ Hãy nêu các bước để lọc ra 3 bạn có Điểm Trung Bình nhỏ nhất ? (1.0)

**I. TRẮC NGHIỆM (5,0 điểm):** *Ghi lại chữ cái đứng trước đáp án đúng vào bài làm:* **Câu 1.** Mở dải lệnh **View** chọn lệnh **Page Break Preview** để: A. Xem ngắt trang B. Xem trước trang in C. In trang tính D. Thiết đặt lề in **Câu 2.** Để gộp nhiều ô của trang tính thành một ô và thực hiện căn giữa dữ liệu, ta sử dụng nút lệnh nào? A. 事 B. ? B. 图 C. 语 D. **Câu 3.** Để so sánh dữ liệu và dự đoán xu thế tăng hay giảm của dữ liệu, em sử dụng biểu đồ: A. Biểu đồ côt B. Biểu đồ hình tròn C. Biểu đồ hình gấp khúc D. Biểu đồ miền **Câu 4.** Để chọn hướng giấy đứng ta nháy lựa chọn nào dưới đây. A.Land scape B. Portrait C. Horizontally D. Vertically **Câu 5.** Để thay đổi font chữ trang tính ta nút lệnh nào dưới đây ?  $\begin{array}{ccc} \mathbf{A} & \mathbf{A}^{\mathsf{T}} & \mathbf{B} & \mathbf{B} \end{array}$  and  $\begin{array}{ccc} \mathbf{A} & \mathbf{A}^{\mathsf{T}} & \mathbf{A}^{\mathsf{T}} & \mathbf{A} \end{array}$  (  $\begin{array}{ccc} \mathbf{A} & \mathbf{A}^{\mathsf{T}} & \mathbf{A} & \mathbf{A} \end{array}$  (  $\begin{array}{ccc} \mathbf{A} & \mathbf{A} & \mathbf{A} & \mathbf{A} \end{array}$  (  $\begin{array}{ccc} \mathbf{A} & \mathbf{$ **Câu 6.** Trong ô A1 có nội dung " Bảng điểm lớp 7N". Để căn chỉnh nội dung này vào giữa bảng điểm (Giữa các cột từ A đến G). Sau khi chọn các ô từ A1 đến G1, em chọn nút lệnh?  $A. \equiv$  B.  $\equiv$  C.  $\stackrel{\text{def}}{=}$  D. **Câu 7.** Nút lên  $\mathbf{A}$ <sup> $\cdot$ </sup> (Font Color) dùng để: A. Định dạng phông chữ.<br>B. Định dạng màu chữ. C. Định dạng kiểu chữ. D. Định dạng cỡ chữ. **Câu 8.** Ô A1 của trang tính có số 1.753; Sau khi chọn ô A1, nháy chuột 1 lần vào nút to thì kết quả hiển thị ở ô A1 sẽ là: A. 1.7530 B. 1.76 C. 1.753 D. 1.75 **Câu 9.** Nút lệnh  $\frac{21}{4}$  dùng để làm gì? A. Sắp xếp dữ liệu theo thứ tư tăng dần B. Lọc dữ liệu C. Sắp xếp dữ liệu theo thứ tự giảm dần D. Tô màu chữ. **Câu 10.** Để xem trước khi in, ta sử dụng nút lệnh nào sau đây? A. Print B. Page Break Preview C. Fill Color D. Print Preview **Câu 11.** Tiêu chuẩn lọc Top 10 là tiêu chuẩn lọc: **ĐỀ 4** Thời gian làm bài: 45 phút

**ĐỀ KIỂM TRA MÔN: TIN 7 -Tiết 53** Năm học: 2020 – 2021

A. Cột có giá trị cao nhất. B. Hàng có giá trị nhỏ nhất. C. Hàng có giá trị cao nhất. D. Hàng có giá trị cao nhất hoặc nhỏ nhất.

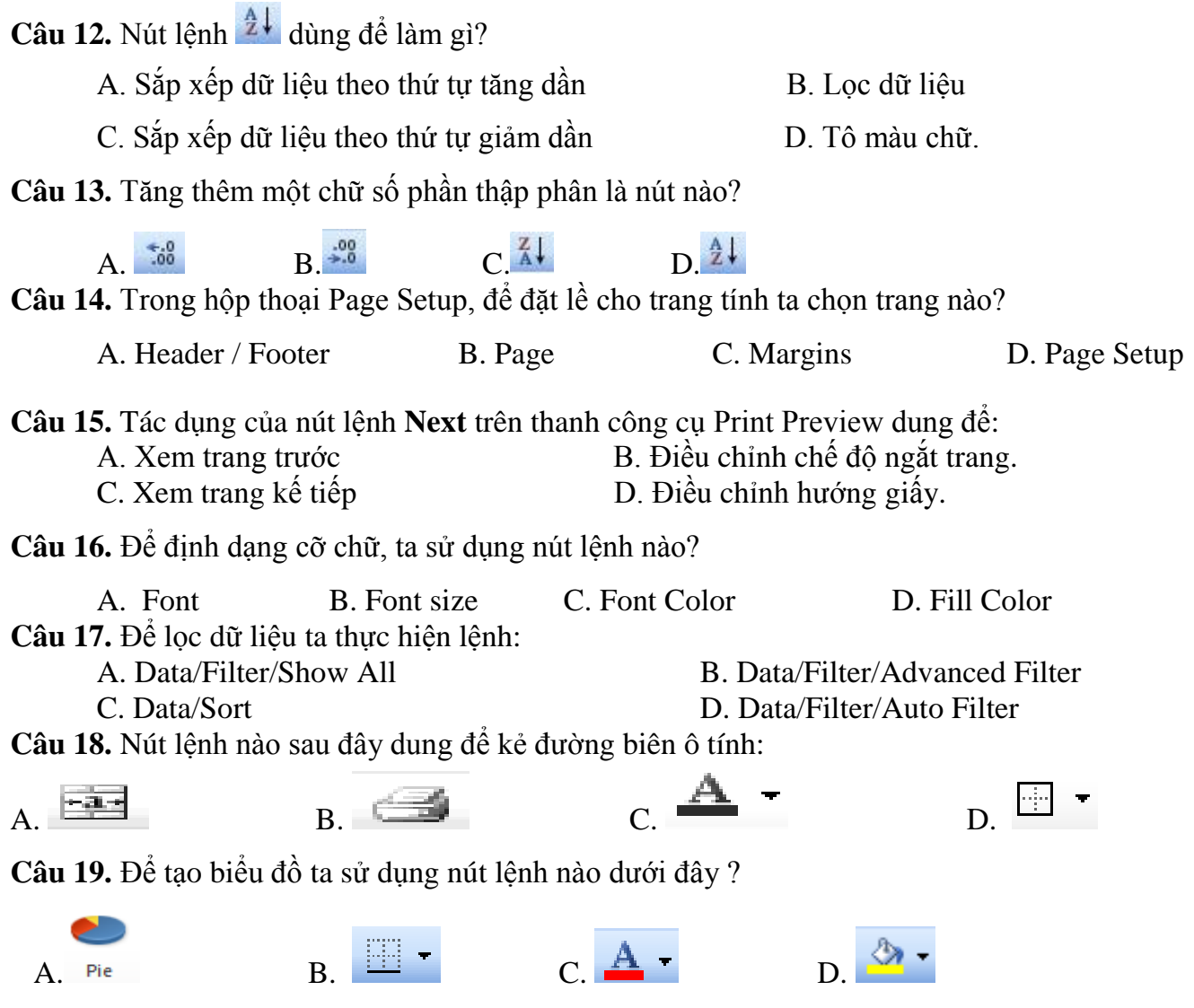

**Câu 20.** Lợi ích của việc xem trước khi in:

- A. Cho phép kiểm tra trước những gì sẽ in ra.
- B. Kiểm tra lỗi chính tả trước khi in.
- C. Kiểm tra được vị trí ngắt trang đang ở đâu.
- D. Tất cả các ý trên đều sai.

#### **II. TỰ LUẬN: (5 điểm)**.

**Câu 1:** Sắp xếp dữ liệu là gì? Hãy nêu các bước sắp xếp dữ liệu (2.5đ)

**Câu 2**: Cho Bảng Điểm Lớp 7A như sau :

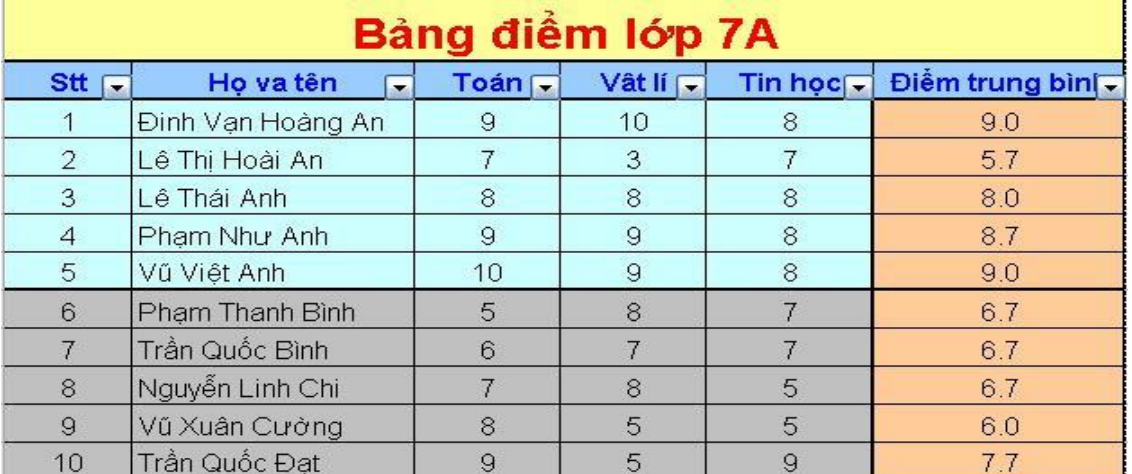

a/ Hãy nêu các bước sắp xếp dữ liệu trong cột Toán theo thứ tự tăng dần. (1.5đ) b/ Hãy nêu các bước để lọc ra 3 bạn có Điểm Trung Bình nhỏ nhất ? (1.0)

## PHÒNG GD - ĐT QUẬN LONG BIÊN TRƯỜNG THCS PHÚC LƠI

# **ĐÁP ÁN CHẤM VÀ BIỂU ĐIỂM**

**I. Trắc nghiệm (5 điểm)** Trả lời đúng mỗi câu được 0,25 điểm.

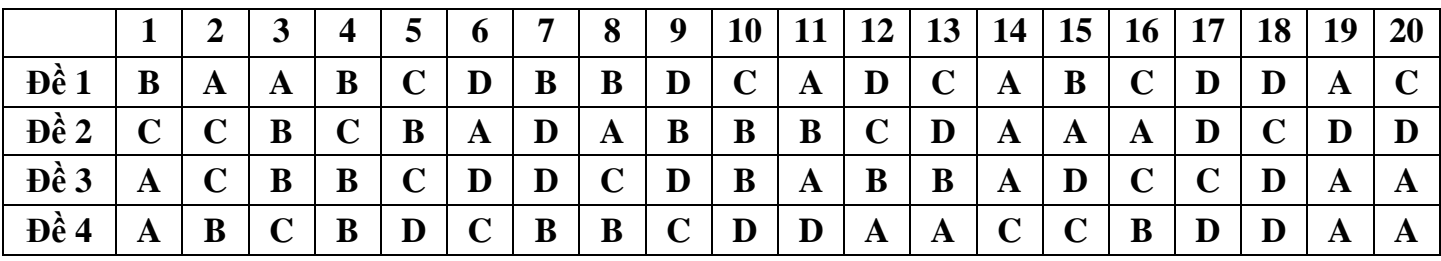

## **II. TỰ LUẬN: (5 điểm)**.

#### **Câu 1:**

- Sắp xếp dữ liệu là hoán đổi vị trí các hàng để giá trị dữ liệu trong một hay nhiều cột được sắp xếp theo thứ tự tăng dần hay giảm dần. Mặc định, thứ tự của cột có dữ liệu kiểu kí tự là thứ tự theo bảng chữ cái tiếng Anh. (1đ)

- Các bước sắp xếp dữ liệu trên trang tính theo thứ tự tăng dần:

+ B1: Nháy chuột chọn một ô trong cột em cần sắp xếp dữ liệu. (0.5đ)

+ B2: Nháy nút  $\frac{1}{2}$  trên thanh công cụ để sắp xếp theo thứ tự tăng dần hoặc nút  $\frac{1}{4}$  trên thanh công cụ để sắp xếp theo thứ tự giảm dần. (1.0đ)

#### **Câu 2:**

## **a/ Hãy nêu các bước sắp xếp dữ liệu trong cột Toán theo thứ tự tăng dần. (1.5đ)** *Bước*

*1:* Nháy chọn 1 ô trong cột điểm Toán. (0.75đ)

*Bước 2*: Nháy nút  $\frac{1}{2}$  trên thanh công cu. (0.75đ)

*(Lưu ý: Nếu HS nêu như cách trình bày ở câu 1 không cho điểm)*

#### **b/ Các bước để lọc 3 bạn có Điểm Trung Bình nhỏ nhất**

*Bước 1:* Nháy chuột vào mũi tên bên phải ô Điểm Trung Bình chọn Top 10 (0.25đ)

*Bước 2*: Nháy chọn Bottom (0.25đ)

*Bước 3:* Chọn hoặc nhập 3 hàng cần lọc (0.25đ)

*Bước 4:* Nháy OK (0.25đ)